## Beispiel | 215

# **Writing a movie review**

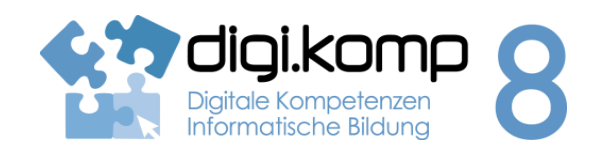

## **LehrerInneninfo 2. Informatiksysteme 2.2 | 3. Anwendungen 3.1 | 3.4**

**4. Konzepte 4.2**

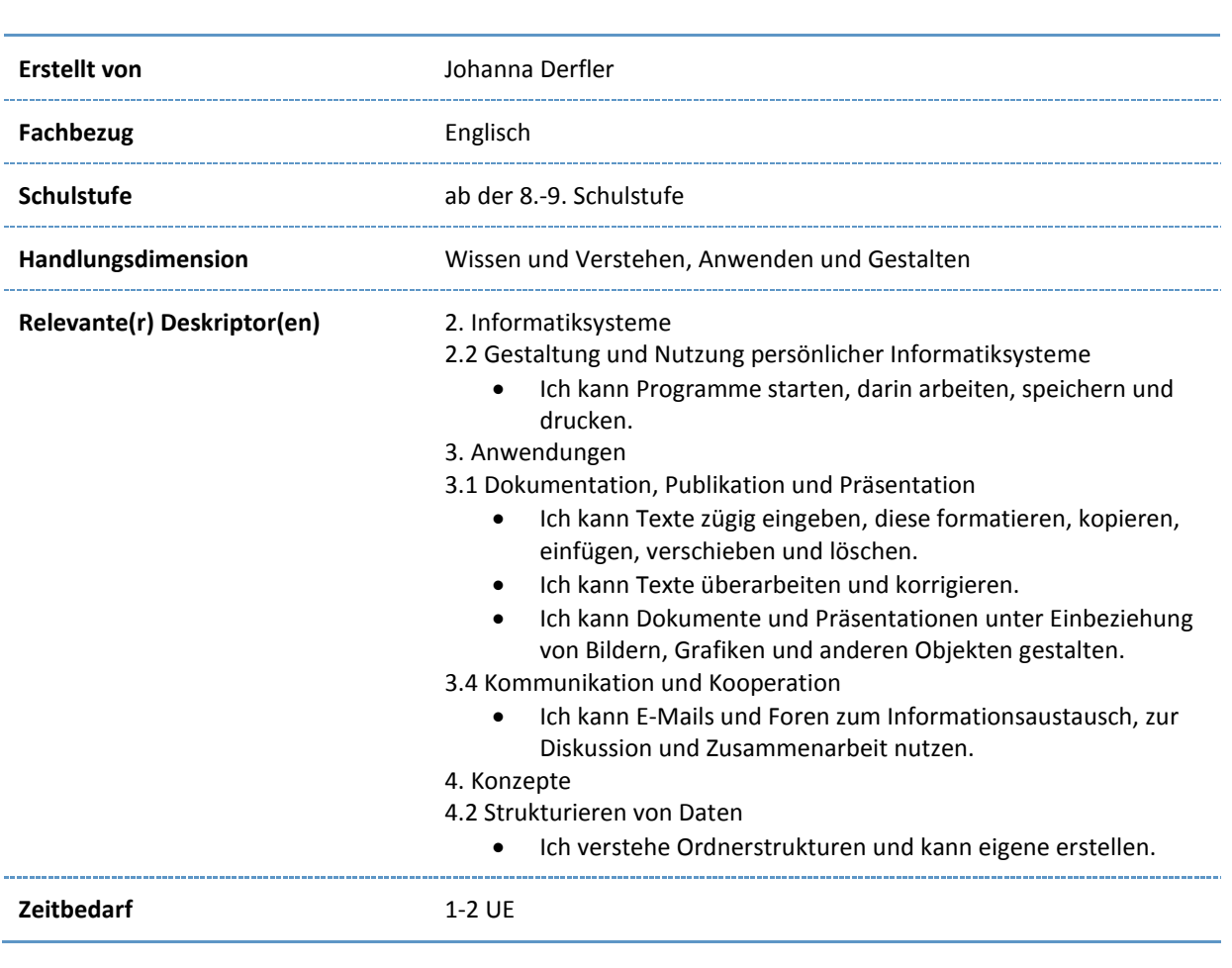

www.digikomp.at www.digikomp.at

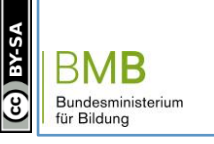

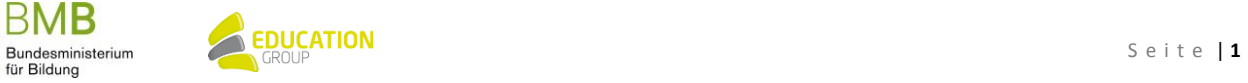

## B e i s p i e l | **2 1 5 Writing a movie review**

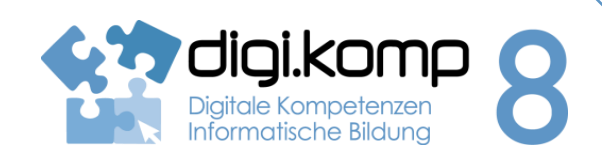

**Aufgabenstellung 2. Informatiksysteme 2.2 | 3. Anwendungen 3.1 | 3.4**

**4. Konzepte 4.2**

### **Task 1 – Some facts about movie reviews**

Before going to the cinema, you might need some help choosing a good movie to see. In order to help you with that, [go online](http://www.mrqe.com/) and choose two movies that you read the review on. Afterwards do the following two activities:

> $2.$  $3.$  $\overline{4}$ .  $5.$  $6.$  $7.$

8.

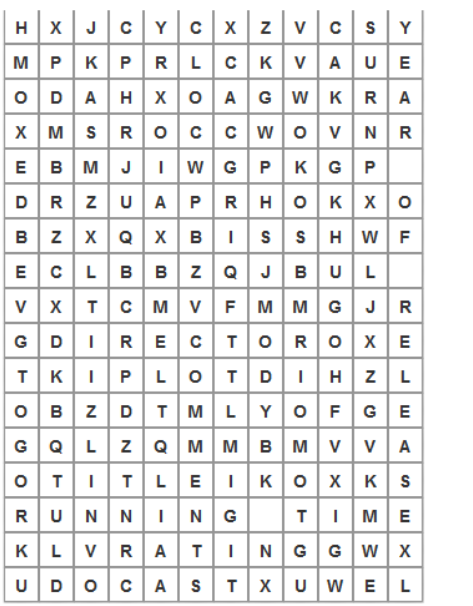

<http://learningapps.org/tools/38/8/watch?id=pgtx05nmk16>

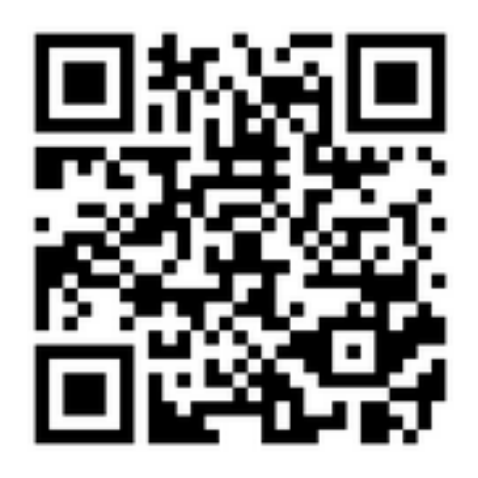

www.digikomp.at www.digikomp.at

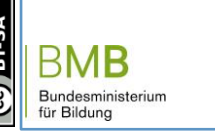

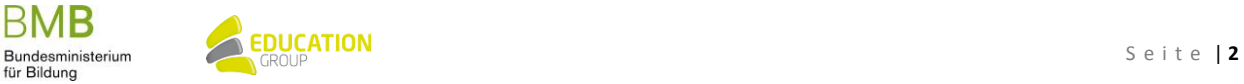

## B e i s p i e l | **2 1 5 Writing a movie review**

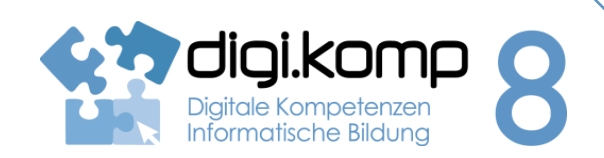

### **Aufgabenstellung 2. Informatiksysteme 2.2 | 3. Anwendungen 3.1 | 3.4**

**4. Konzepte 4.2**

### **Task 2 – Write your own movie review + peer correction**

Which movie would you like to write a review on? Choose one and write your name and its title on the pinboard.

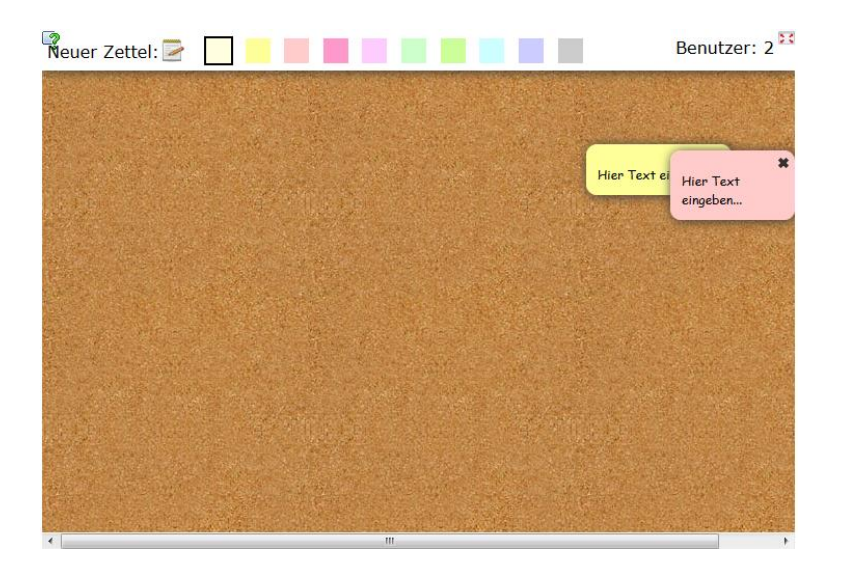

<http://learningapps.org/tools/90/4/watch?id=pwsdetpma01>

Create a folder in your school network in which you save your file. Give the folder the following name: **your class\_English\_your name** 

Write a movie review of your own - about 130 words. Add a photo that goes with the film - you have to make sure that it is an open source file. You can find free pictures o[n cc search,](http://search.creativecommons.org/) [Flickr o](https://m.flickr.com/#/home)r [pixabay.](https://pixabay.com/de/) Give the file the following name: **your name\_draft**

When you are done, find a colleague who has also already finished his or her review. Open their file, proofread it and give some feedback at the end of the text. In order for your colleague to see your remarks and corrections on first sight, highlight them in yellow.

Give the file a new name: **name of the text's author\_peer correction\_your name** and save it.

Check to see if your text has already been corrected. If yes, open the file, give it yet another name: **your name\_final version** and go through the corrections. Come up with the final version of your text and print a PDF version of your file. Send this file to your teacher by email. Make sure that the folder on the school network has all three files in it.

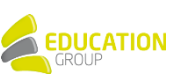